version-8-08

# **Remastering AbulÉduLive**

Si vous voulez modifier le CD Live AbulÉdu ([http://abuledu.org/abuledu/monoposte\)](http://abuledu.org/abuledu/monoposte) voici comment faire:

Documentation de base disponible en anglais ici <https://help.ubuntu.com/community/LiveCDCustomization>

## **Installer ce dont on a besoin**

sudo apt-get install squashfs-tools genisoimage qemu kvm

#### **Créer son espace de développement**

mkdir ~/live mv AbulEduLive804.iso ~/live cd ~/live

#### **Extraire le contenu du CD**

```
mkdir mnt
sudo mount -o loop AbulEduLive804.iso mnt
mkdir extract-cd
rsync --exclude=/casper/filesystem.squashfs -a mnt/ extract-cd
```
#### **Extraire le contenu du système de fichier squashfs**

```
mkdir squashfs
sudo mount -t squashfs -o loop mnt/casper/filesystem.squashfs squashfs
mkdir edit
sudo cp -a squashfs/* edit/
```
## **Préparer le chroot si nécessaire**

Si vous avez besoin de la connexion au réseau dans le chroot

```
sudo cp /etc/resolv.conf edit/etc/
```

```
sudo mount --bind /dev/ edit/dev
sudo chroot edit
mount -t proc none /proc
mount -t sysfs none /sys
```
Pour éviter les problèmes de locales et de signature GPG

export HOME=/root export LC\_ALL=C

#### **Personnalisation**

#### **Le home de l'utilisateur par défaut**

Tout se trouve dans /etc/skel du chroot

#### **Générer la nouvelle image ISO**

• Le fichier squashfs

```
sudo rm extract-cd/casper/filesystem.squashfs
sudo mksquashfs edit extract-cd/casper/filesystem.squashfs -nolzma
```
Donner un nom d'image dans le fichier extract-cd/README.diskdefines

```
sudo vim extract-cd/README.diskdefines
```
• Mise à jour du fichier md5sum

```
sudo -s
rm extract-cd/md5sum.txt
(cd extract-cd && find . -type f -print0 | xargs -0 md5sum > md5sum.txt)
exit
```
Création de l'image ISO

```
cd extract-cd
sudo mkisofs -D -r -V "$IMAGE_NAME" -cache-inodes -J -l -b
isolinux/isolinux.bin -c isolinux/boot.cat -no-emul-boot -boot-load-size 4 -
boot-info-table -o ../ubuntu-8.04.1-desktop-i386-custom.iso .
```
#### — [Éric Seigne \(OpenID\)](mailto:eric.seigne@ryxeo.com) 2008/10/10 01:13

Permanent link: **<https://docs.abuledu.org/abuledu/developpeur/remasteringlive>**

Last update: **2016/01/21 11:58**

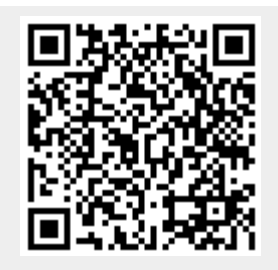